## Partner Portal- Sites Tab

In the Sites tab, you can view all sites (subscribers) within your program. You can click the view action to see site detail, or you can click the change request action to make changes to the site (includes equipment replacements or swaps).

## **Sites**

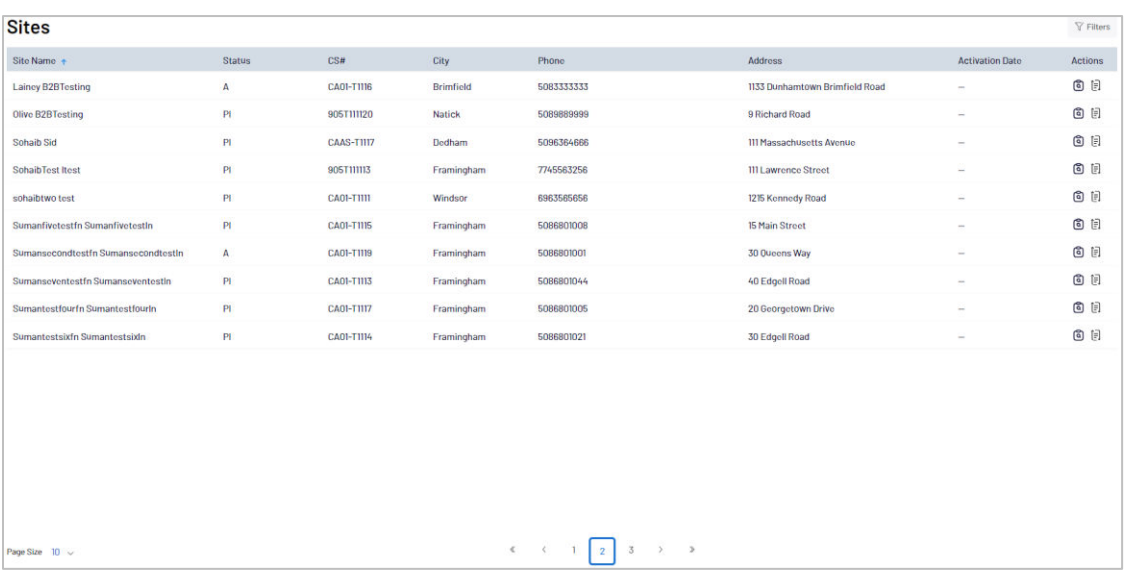

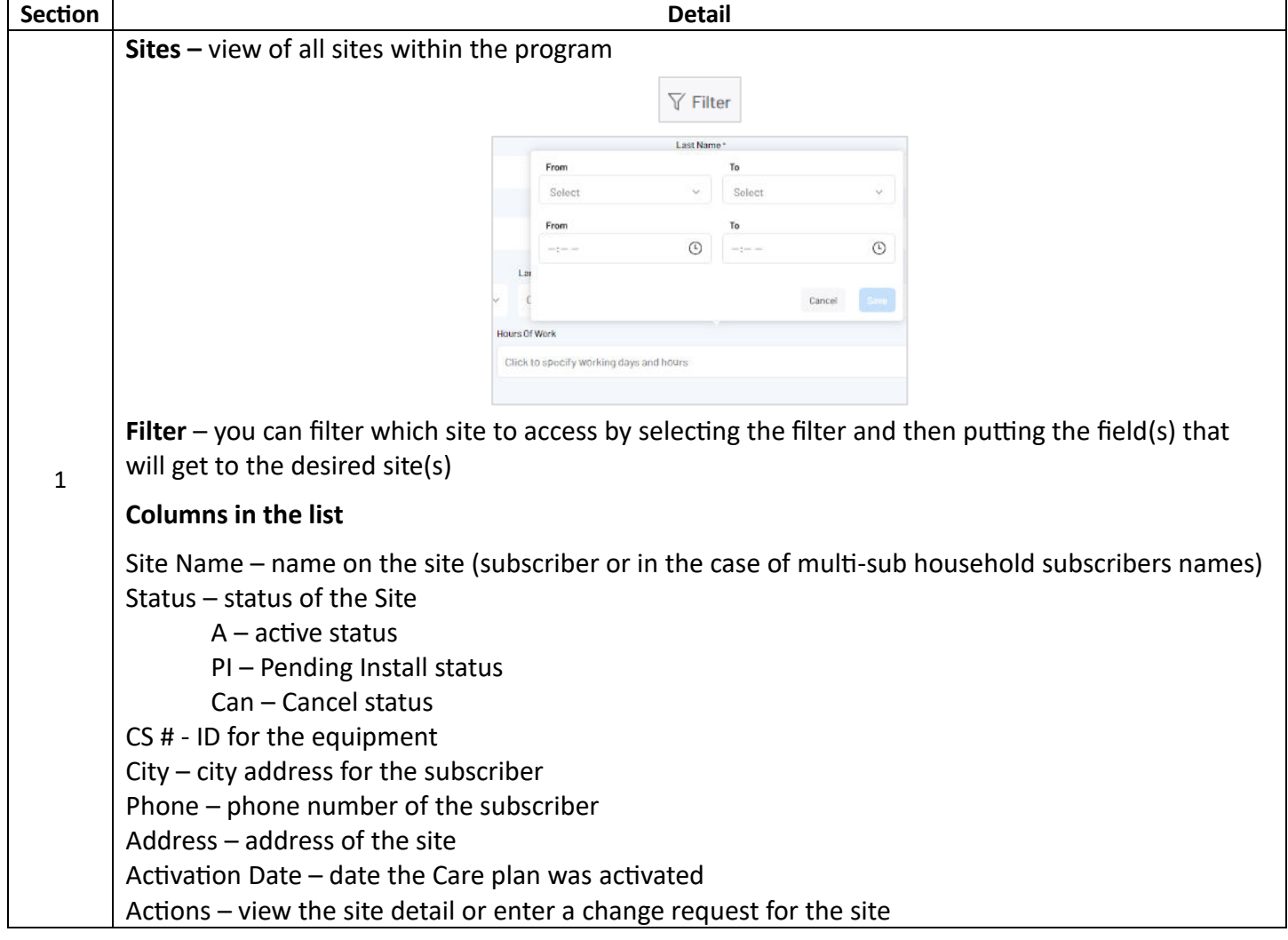

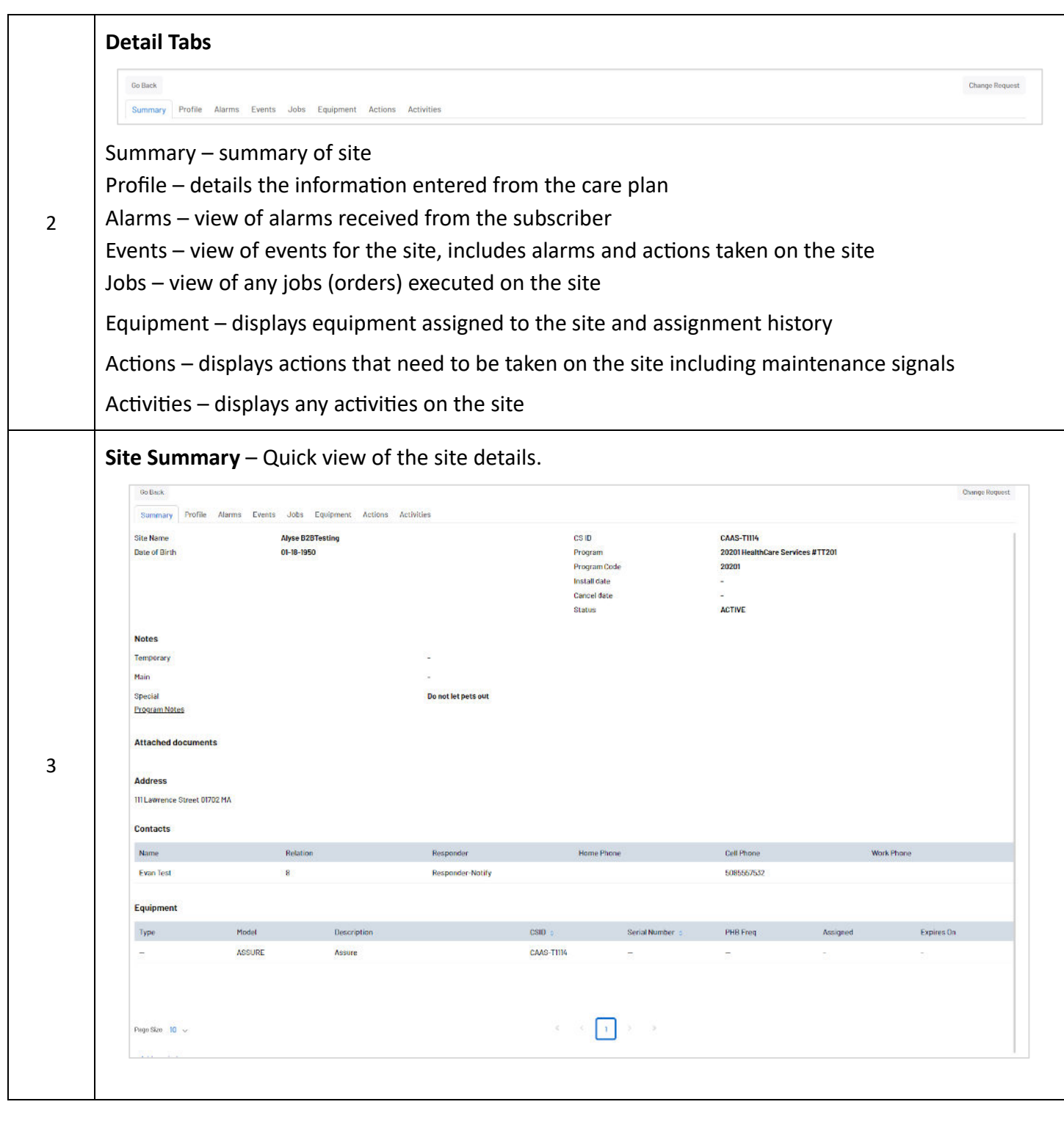

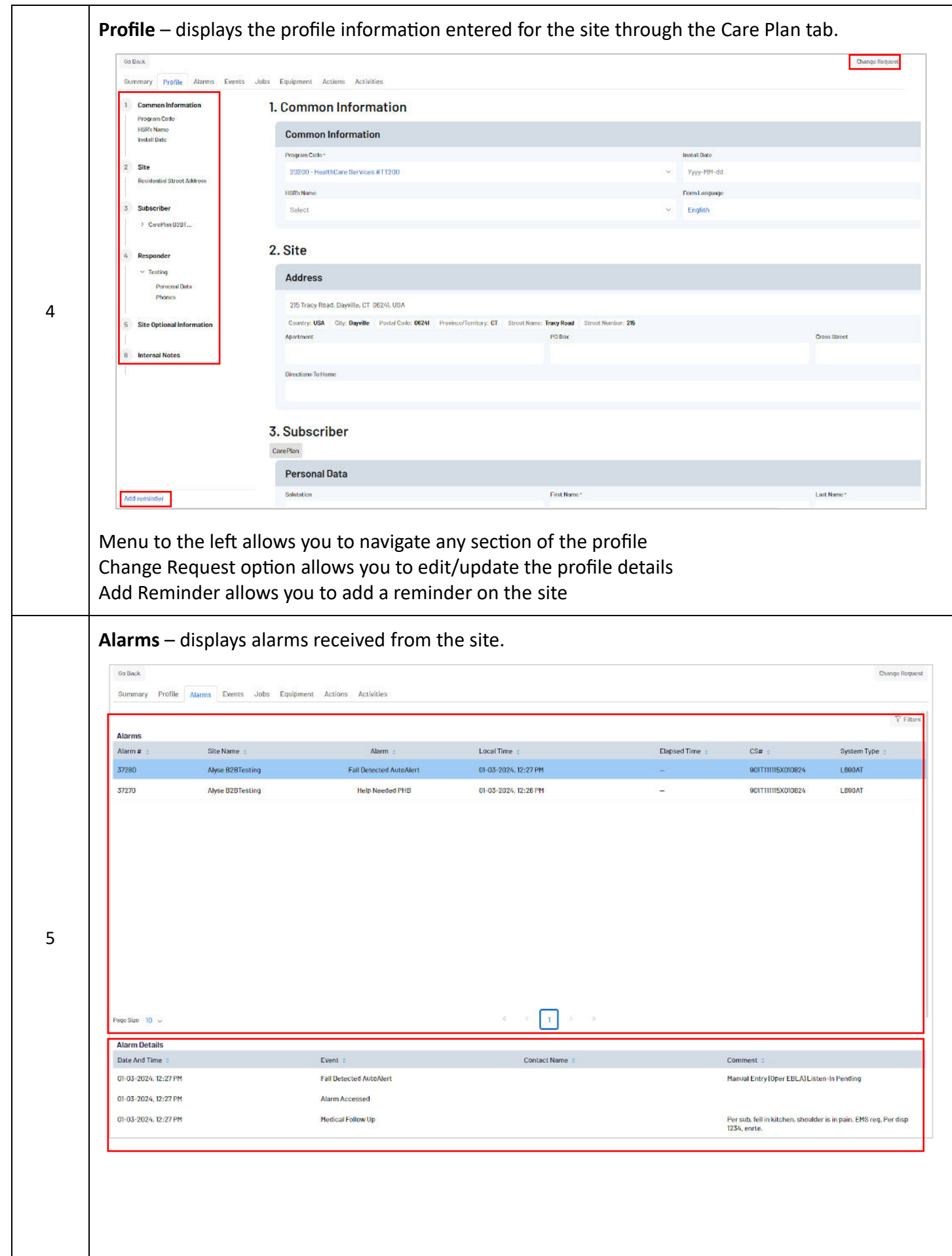

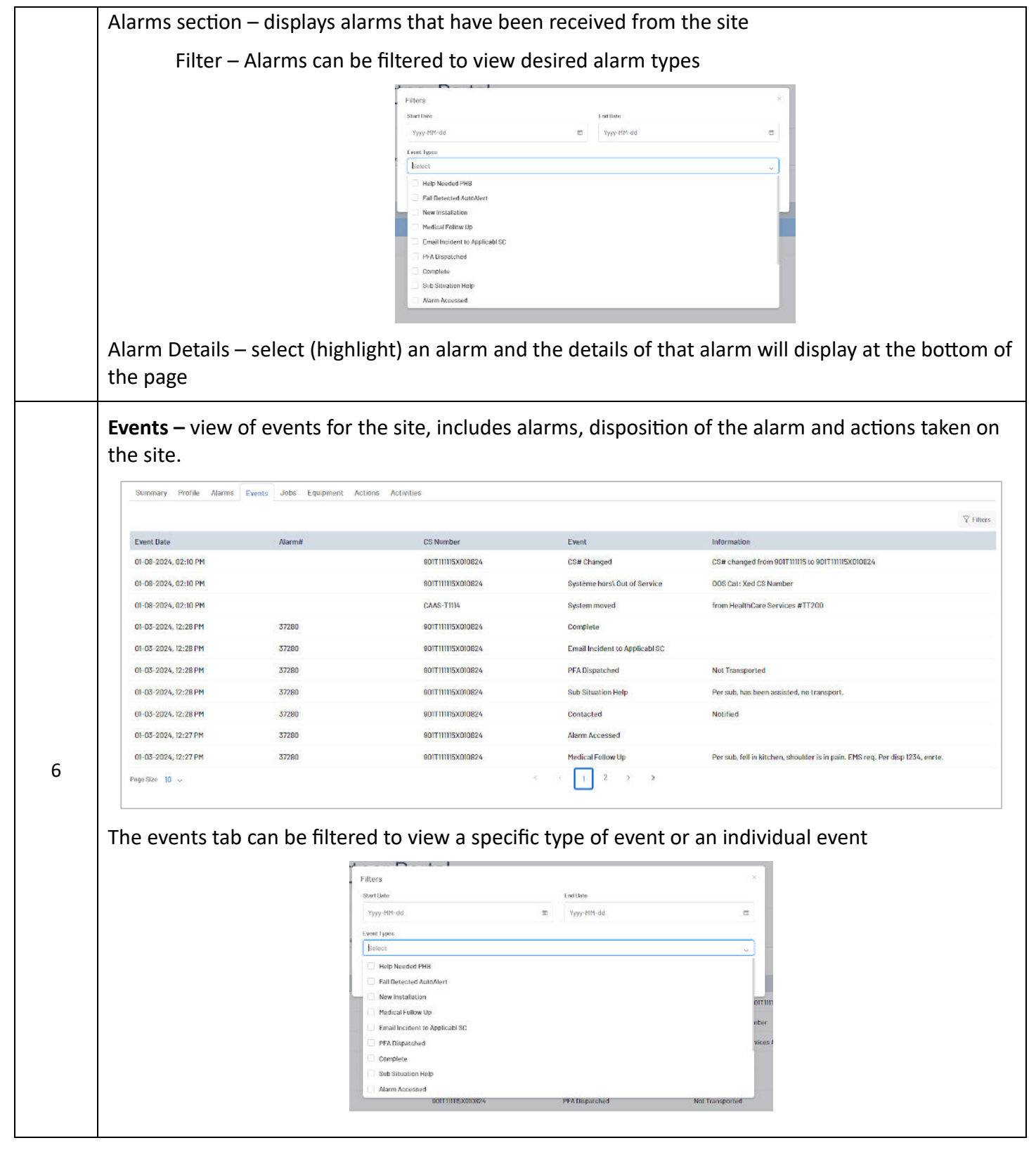

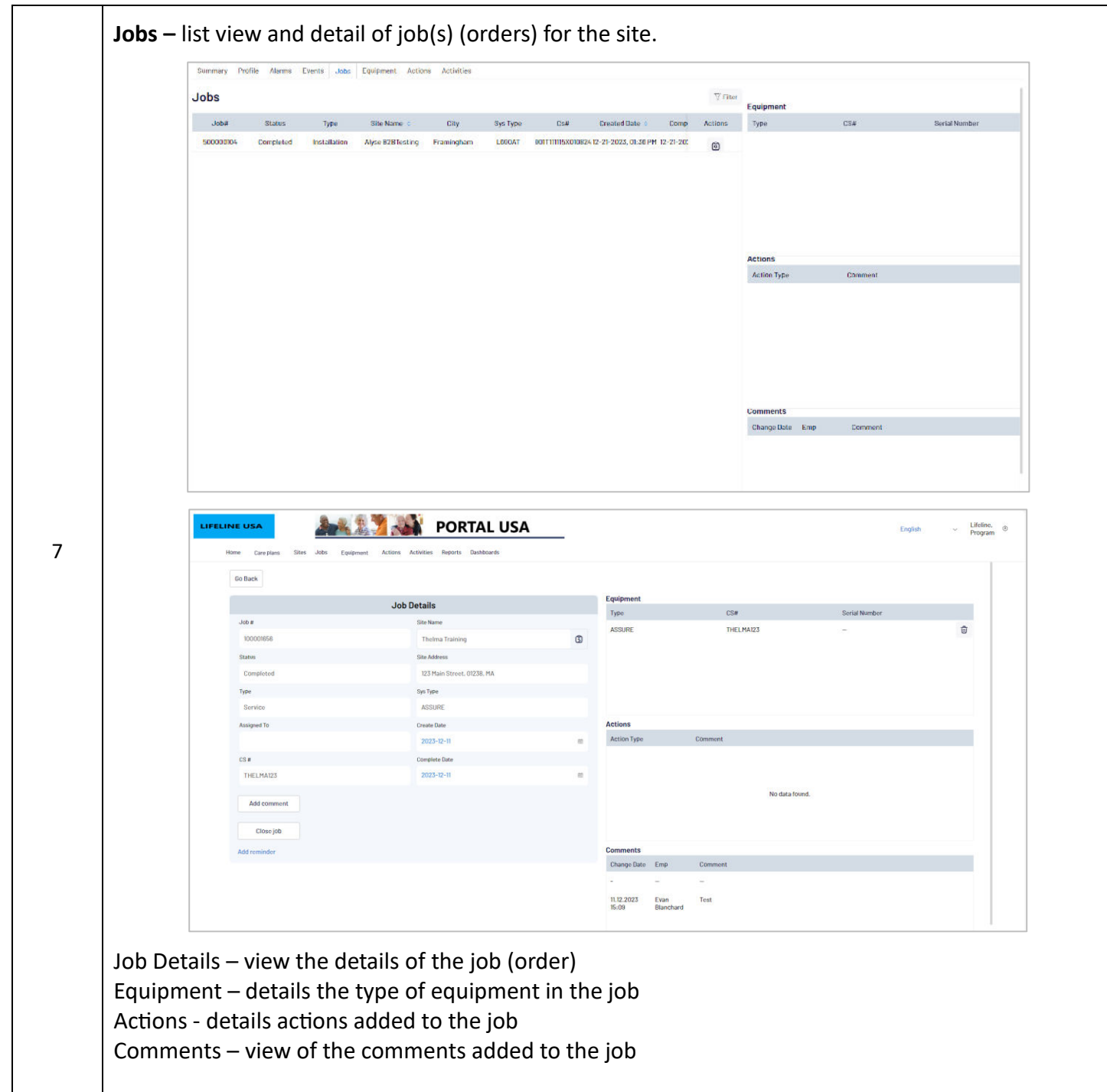

ֺ֞֡

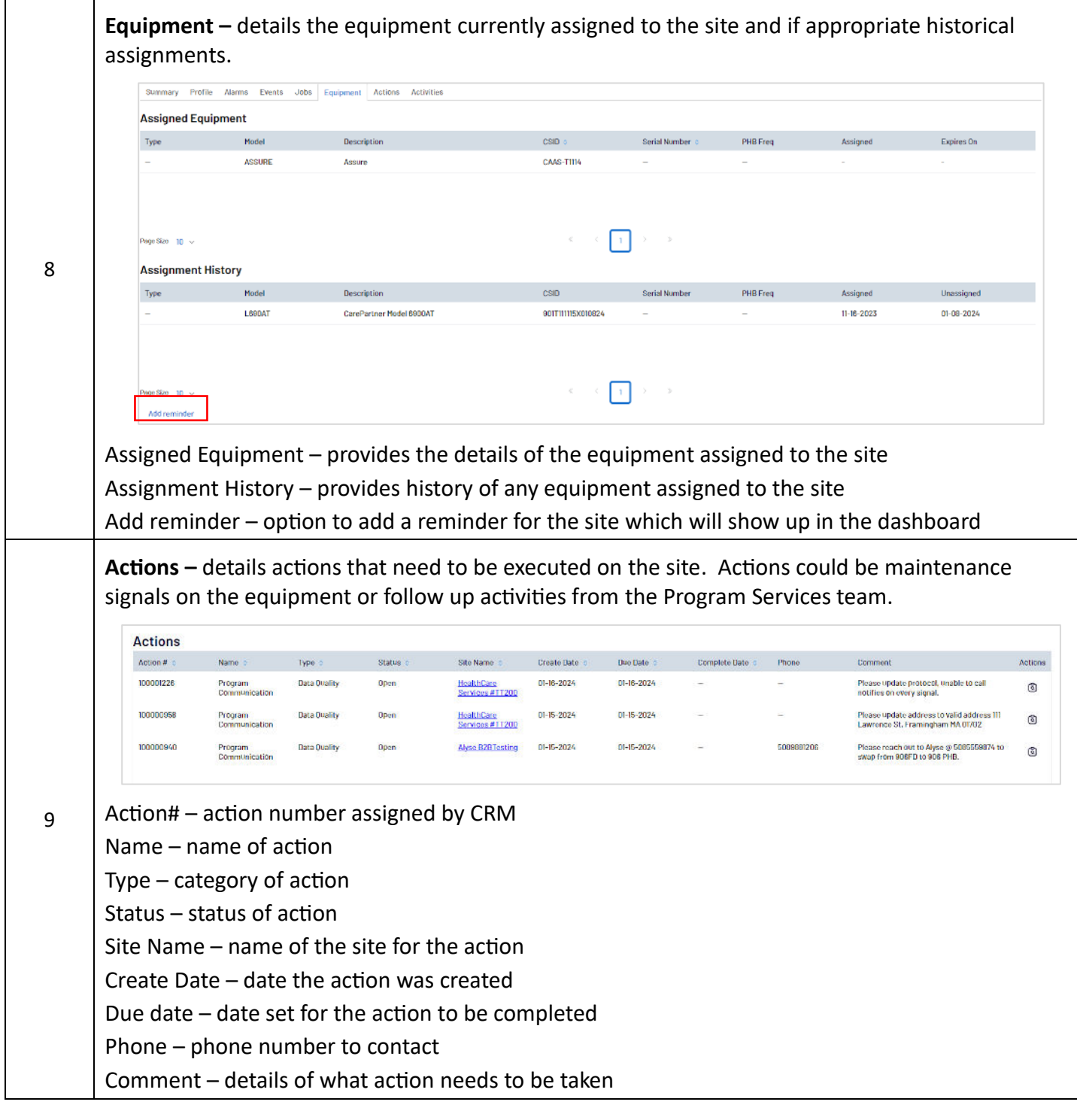

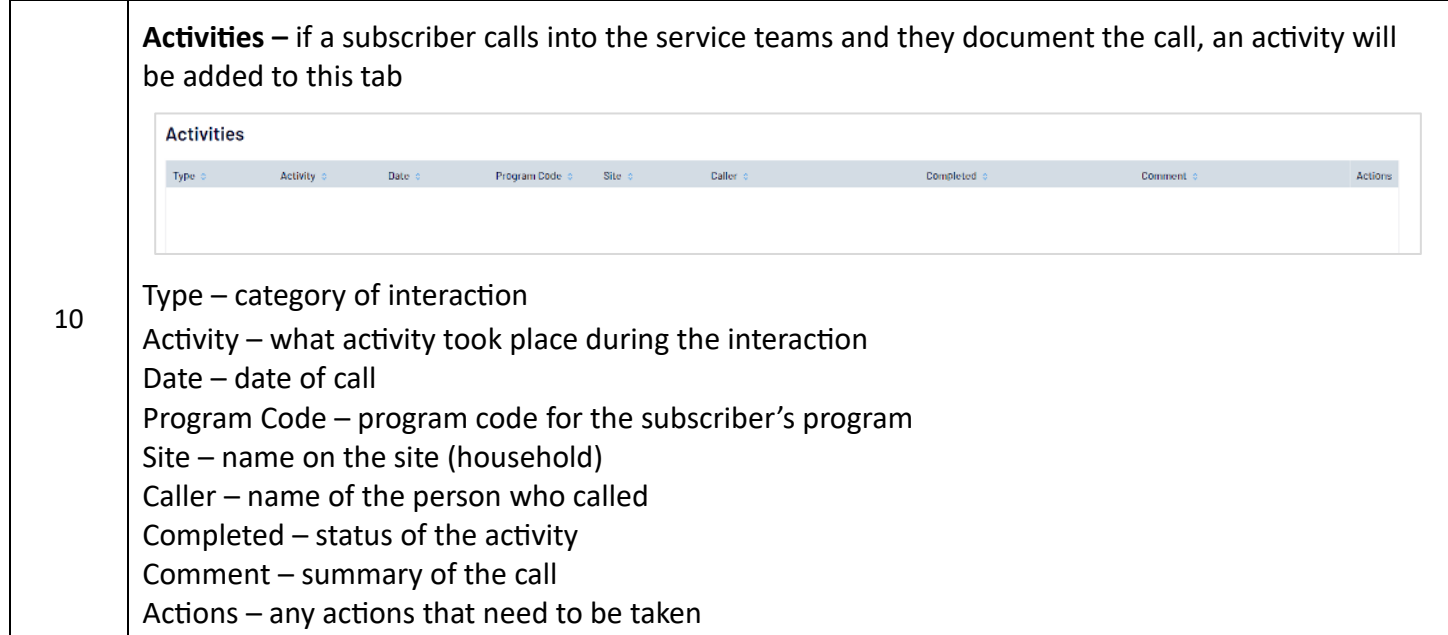

## Site Actions – Change Request

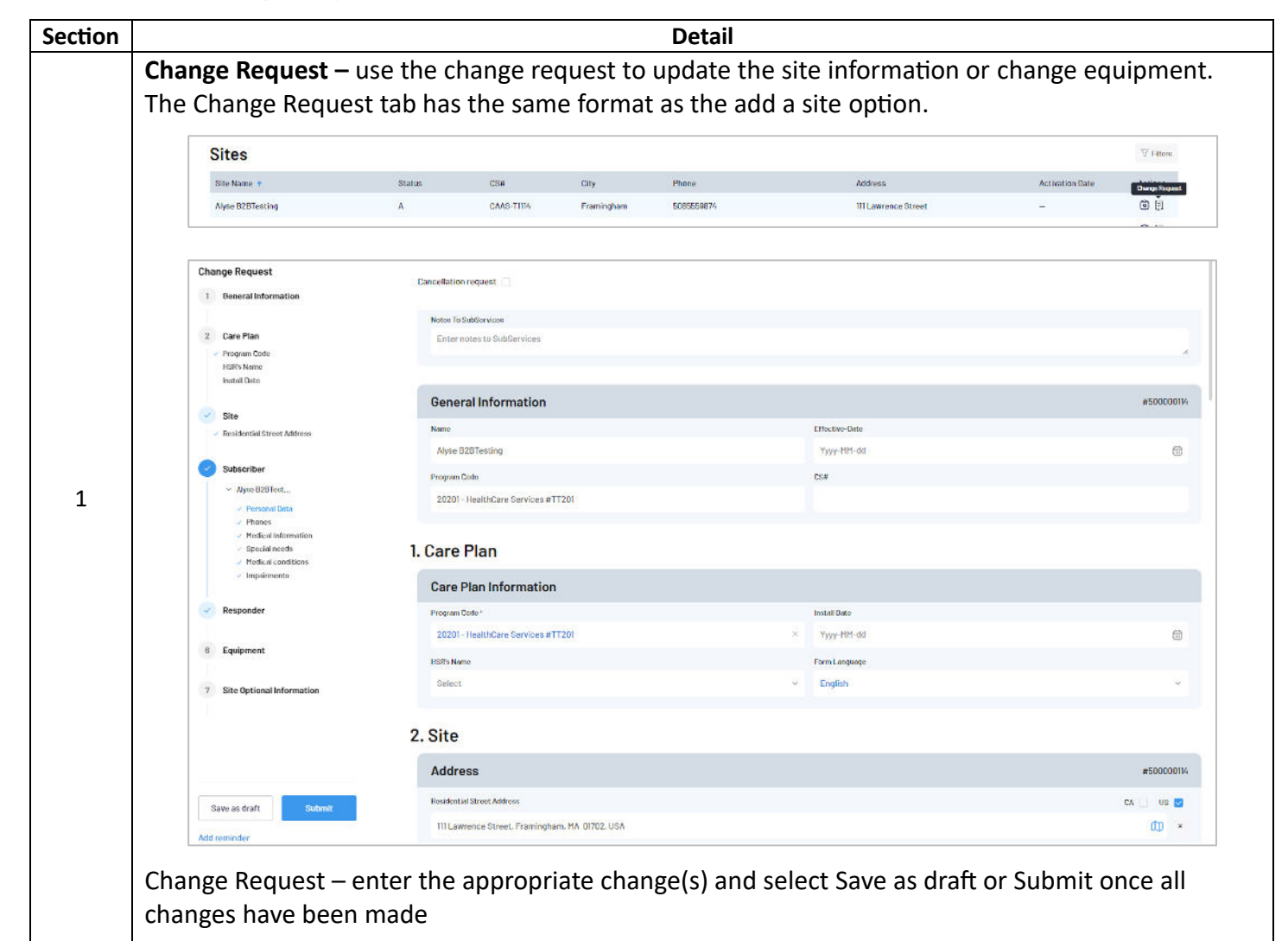